## **Washington Anytime Library**

# **Overdrive App**

**Getting started with the Overdrive app for Android, Chromebook, iOS, Kindle Fire, and Windows 8/10**

1. Install the OverDrive app from your device's app store or from app.overdrive.com.

- Apple App Store
- Google Play
- Amazon Appstore
- Chrome Web Store
- Windows Store

2. Open the OverDrive app and follow the prompts to sign in (or sign up) using your library card, Facebook, or a free OverDrive account.

3. In the OverDrive app, find your library's digital collection.

Once you've found it, click or tap the collection name to start browsing. This will also automatically save the collection to your library list in the app.

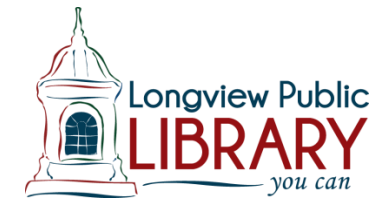

### **NOW, CHOOSE THE IMAGE THAT LOOKS LIKE THE TITLES IN YOUR LIBRARY'S COLLECTION & FOLLOW THE INSTRUCTIONS UNDER THE IMAGE.**

 $\blacksquare$ 

Title of book Author

#### **if the image looks like this then**

4. Sign into your library's digital collection with your library card and borrow a title.

5. Find borrowed titles on your **Checkouts** page (under your **Account**) in your library's digital collection. From there, you can:

- **Download**/**Add** EPUB eBooks and MP3 audiobooks directly to the OverDrive app.
- Select **Read** to open and read OverDrive Read and MediaDo Reader eBooks right in your browser.
- Select **Listen** to open and play OverDrive Listen audiobooks right in your browser.
- If you're using a Kindle Fire or you've installed the Kindle reading app on your device, select **Download**, then **Kindle Book** to complete checkout on Amazon's website and send the book to your Kindle reading app.

## **OR if the image looks like this THEN**

4. Borrow a title (you'll need to sign into your library's digital collection to complete this step).

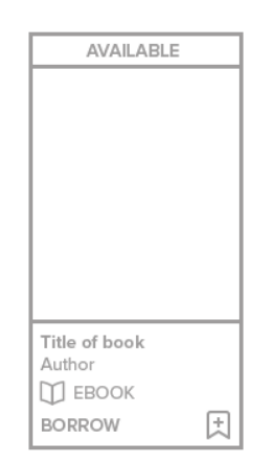

5. Once you've borrowed a title, select 咽

to go to your **Loans** page and see your options for the title. From there, you can:

- **•** Select **Download**, then select:
	- **EPUB eBook** to download EPUB eBooks to the app **Bookshelf**.
	- **Kindle Book** to complete checkout on Amazon's website and send the book to a Kindle device or Kindle reading app.
- Select **Download** to download audiobooks to the app **Bookshelf**.
- Select **Add to app**
- Select **Read in browser** to open readalongs or MediaDo Reader eBooks right in your web browser.